# **Twister 2.0 Quick Start Guide**

# 1. Initial Positioning

 Ensure that the support feet are in the retracted position by loosening the jamb nut and screwing the lower hex in a counter-clockwise direction.

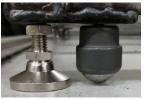

- Move the twister to the desired testing position.
- Lower the support feet so that the wheels are lifted off the ground and the frame is level.
- Tighten all four jamb nuts up against the frame of the twister.

# 2. Electrical Connections

- Connect the 4-pin LEMO connector to the back of the torque sensor.
- Connect the BNC Cable to the desired output on the control box and to the Motion Monitor data system.
- Connect the long USB cable to both the computer and Arduino.
- Plug the power cord into a wall outlet and power the system on with the switch.

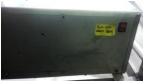

#### 3. Harness Selection & Attachment

 Choose the proper harness to isolate the part of the body that is being tested.
-Shoulder Harness

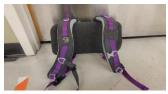

 The harness is attached to the bottom of the torque arm by tightening the thumb screws down on the rear bracket.

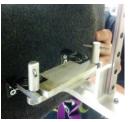

• If necessary also attach the fixture tubes to isolate sections of the body.

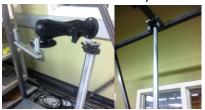

# 5. Torque Arm Adjustment

 Position the upper slider do that the torque arm is vertical when attached to the test subject. To do this lift up on the red handle until loose and slide the carriage to the desired location.

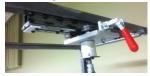

 Select the proper length adjustable tubing to position the torque arm mounting point level with the harness. Adjust the overall height by loosening the large wing nut clamp and sliding the tubing.

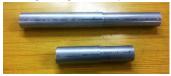

 Tubing can be swapped by removing the two allen head screws at the top and bottom of the arm.

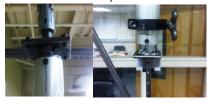

# 4. User Interface

 Open the twister control program and the Motion Monitor software to begin testing.

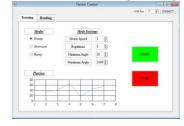

<sup>\*</sup>For more information on any of the procedures outlined in this guide please refer to the complete user manual.